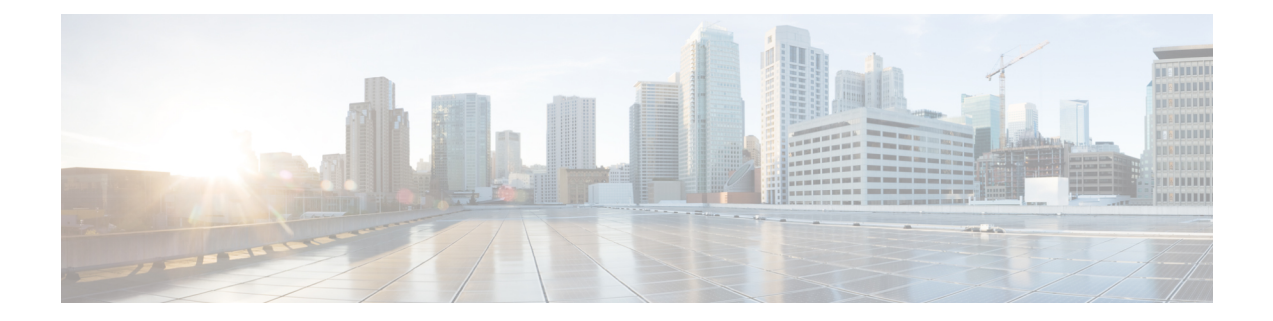

# **Configuring the Cisco HyperFlex CSI Integration for Kubernetes**

- [Prerequisites,](#page-0-0) on page 1
- [Administrator](#page-1-0) Host, on page 2
- Installing the Cisco HyperFlex CSI Integration for [Kubernetes,](#page-1-1) on page 2
- Verifying Cisco [HyperFlex](#page-12-0) CSI Storage Class Creation, on page 13

# <span id="page-0-0"></span>**Prerequisites**

The following prerequisites must be met prior to configuring the Cisco HyperFlex CSI Integration.

On the HyperFlex cluster:

- Cisco HyperFlex cluster is installed and running HX 5.0(2a) or later.
- Configure an iSCSI network in HX Connect before installation. For more information about configuring an iSCSI network, see the Cisco HyperFlex Data Platform [Administration](https://www.cisco.com/content/en/us/td/docs/hyperconverged_systems/HyperFlex_HX_DataPlatformSoftware/AdminGuide/5-0/b-hxdp-admin-guide-5-0.html) Guide, Release 5.0.

On the Kubernetes cluster:

• Verify that all Kubernetes nodes have 2.0.874-5ubuntu2.10 version or later of the open-iscsi package installed ahead of proceeding with HXCSI. You can do so by running the following command: \$iscsid -version.

To install open-iscsi version 2.0.874-5ubuntu2.10, you can run the following command: apt-get install -y open-iscsi=2.0.874-5ubuntu2.10

- Verify that each Kubernetes node has either a dedicated interface on the HX iSCSI network or routable access to the HX iSCSI network.
- On each the Kubernetes node: Ensure that the file "/etc/iscsi/initiatorname.iscsi" exists. In this file, ensure that the value of "InitiatorName" is unique on EACH node e.g. InitiatorName=iqn.1993-08.org.debian:01:6daab01fde1

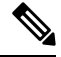

**Note**

Sometimes, when VMs were cloned from a template, all nodes may have the same value of "InitiatorName" . This must be changed to ensure the uniqueness on each Kubernetes node.

• Ensure that all Kubernetes nodes contain the file "/etc/iscsi/iscsid.conf" with the following setting configured:

```
node.session.scan = manual
node.session.timeo.replacement_timeout = 120
node.conn[0].timeo.login_timeout = 120
node.conn[0].timeo.logout_timeout = 120
node.conn[0].timeo.noop_out_interval = 120
node.conn[0].timeo.noop_out_timeout = 120
```
Restart the iscsid daemon after making this change.

• To ensure iscsid gets started on system reboot run the following command:

sudo systemctl enable iscsid

The iscsid status should appear (as an example):

\$ sudo systemctl status iscsid

iscsid.service - iSCSI initiator daemon (iscid)

Loaded: loaded (/lib/systemd/system/iscid.service; enabled; vendor preset: enabled

- Ensure that each Kubernetes primary (also known as the "master") host system contains the file "/etc/kubernetes/manifests/kube-controller-manager.yaml" which includes the following: --disable-attach-detach-reconcile-sync=true.
- Add the following text to the -command section of the file: --disable-attach-detach-reconcile-sync=true

# <span id="page-1-1"></span><span id="page-1-0"></span>**Administrator Host**

In this guide, the Administrator Host is used to refer to a Linux-based system that runs kubectl commands, etc. against the Kubernetes cluster. While this is typically a separate system (VM) that is not part of the Kubernetes cluster, you can use one of the Kubernetes nodes as the administrator host if you do not wish to install/manage a separate system (VM).

# **Installing the Cisco HyperFlex CSI Integration for Kubernetes**

To install Cisco HyperFlex CSI Integration, complete the following procedures in the order presented:

# **Download the Cisco HyperFlex CSI Bundle**

To download the Cisco HyperFlex CSI bundle (file) perform the following steps:

- **Step 1** Go to <https://software.cisco.com>
- **Step 2** Log in using your Cisco ID and credentials.

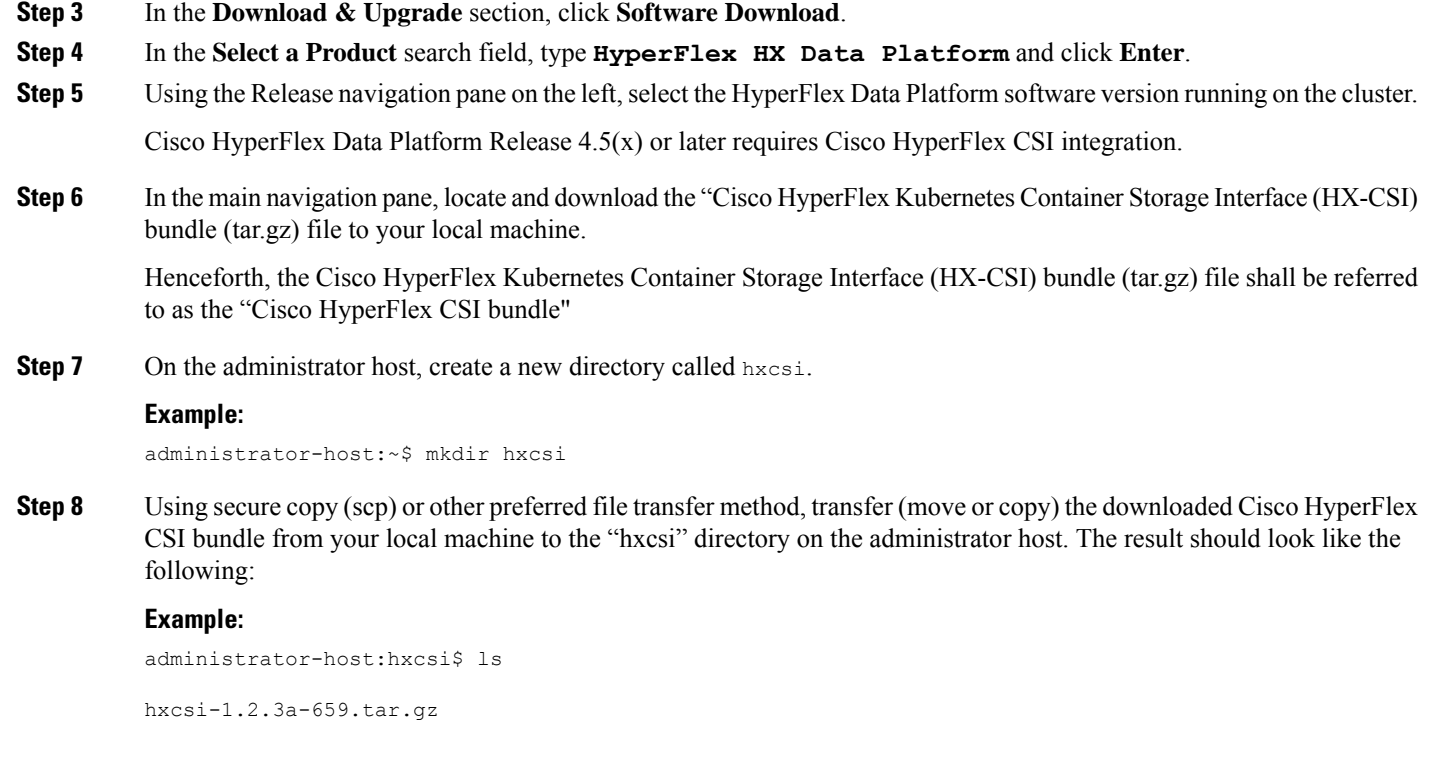

# **What to do next**

Open and Extract the Cisco HyperFlex CSI Bundle

# **Open and Extract the Cisco HyperFlex CSI Bundle**

Perform the following steps to open the Cisco HyperFlex CSI bundle.:

# **Before you begin**

Download the Cisco HyperFlex CSI bundle.

Use the tar command to unarchive the HyperFlex CSI bundle (.tar.gz file).

# **Example:**

administrator-host:hxcsi\$ tar -xf hxcsi-1.2.3a-659.tar.gz

Once completed, the following directory structure should exist:

- **examples (directory)** includes some example YAML files for using the HXCSI integration
- **images(directory)** includes HXCSI docker container image for the HXCSI integration. It also includes the base CSI images for the Provisioner, Attacher, Node-driver, Resizer and Snapshotter.
- **setup (directory)** includes the setup script for deploying the HXCSI integration
- **support(directory)** includes the script for collecting useful logs to help debugging.
- **hxcsi-1.2.1.tgz (file)** this is the HELM chart package for this release of the HXCSI

### **Example**

```
administrator-host:hxcsi$ ls -l
total 133196
-rw-r--r-- 1 ubuntu ubuntu 6791 May 10 11:23 hxcsi-1.2.1.tgz
drwxr-xr-x 2 ubuntu ubuntu
drwxr-xr-x 2 ubuntu ubuntu 4096 May 10 11:23 setup
drwxr-xr-x 2 ubuntu ubuntu 4096 May 10 11:23 images
drwxr-xr-x 11 ubuntu ubuntu 4096 May 10 11:23 examples
```
### **What to do next**

Upload the Cisco HyperFlex CSI Container Image

# **Upload the Cisco HyperFlex CSI Container Image**

The Cisco HyperFlex CSI integration components are deployed from a single container image provided in the "images" directory of the Cisco HyperFlex CSI bundle. The hxcsi container image leverages the other four base CSI images in the same directory. Before you can deploy the container image, move the container image to a location that is accessible to Docker running on the Kubernetes cluster worker nodes.

# **Manually Import the Cisco HyperFlex CSI Container Image Directly to each Kubernetes Worker Node**

To add the Cisco HyperFlex CSI container image directly to each Kubernetes worker node, perform the following steps:

#### **Before you begin**

Open the Cisco HyperFlex CSI Bundle

**Step 1** On the administrator host, copy the Cisco HyperFlex CSI container image (.tar) file, located in the "images" directory, to the /tmp directory on each Kubernetes worker node.

#### **Example:**

```
administrator-host:hxcsi$ scp ./images/hxcsi-1.2.3a-659.tar k8s-worker1:/tmp
```

```
administrator-host:hxcsi$ scp ./images/hxcsi-1.2.3a-659.tar k8s-worker2:/tmp
```

```
administrator-host:hxcsi$ scp ./images/hxcsi-1.2.3a-659.tar k8s-workerN:/tmp
```
**Step 2** Copy the other base CSI container image files on each Kubernetes node:

csi-attacher-3.0.2-cisco1.tar, csi-node-driver-registrar-2.0.1-cisco1.tar, csi-resizer-1.0.1-cisco1.tar, csi-provisioner-2.0.4-cisco1.tar, csi-snapshotter-4.1.4-cisco1.tar, snapshot-controller-4.1.1-cisco1.tar, snapshot-validation-webhook-4.1.1-cisco1.tar

**Step 3** On each Kubernetes worker node, use the docker load  $-\text{input command}$  to load the Cisco HyperFlex CSI container image.

#### **Example:**

Ш

```
k8s-worker1:/tmp# docker load –input ./hxcsi-1.2.3a-659.tar
Loaded image: hxcsi:hxcsi-1.2.3a-659
k8s-worker2:/tmp# docker load –input ./hxcsi-1.2.3a-659.tar Loaded image: hxcsi:hxcsi-1.2.2a-626
k8s-workerN:/tmp# docker load –input ./hxcsi-1.2.3a-659.tar Loaded image: hxcsi:hxcsi-1.2.2a-626
```
### **Step 4** Docker load the other base CSI container image files on each Kubernetes node:

csi-attacher-3.2.1-cisco1.tar, csi-node-driver-registrar-2.2.0-cisco1.tar, csi-resizer-1.2.0-cisco1.tar, csi-provisioner-2.2.1-cisco1.tar, csi-snapshotter-4.1.4-cisco1.tar, snapshot-controller-4.1.1-cisco1.tar, snapshot-validation-webhook-4.1.1-cisco1.tar

### **What to do next**

Install Cisco HyperFlex CSI.

# **Deployment HXCSI Using Helm Utility (Recommended)**

In order to deploy the Cisco HyperFlex CSI integration using the Helm chart package, you must run the helm utility (version v3.5.2 or later). The following table describes the parameters that you can provide with the helm command.

#### **Table 1: HELM Command Parameters**

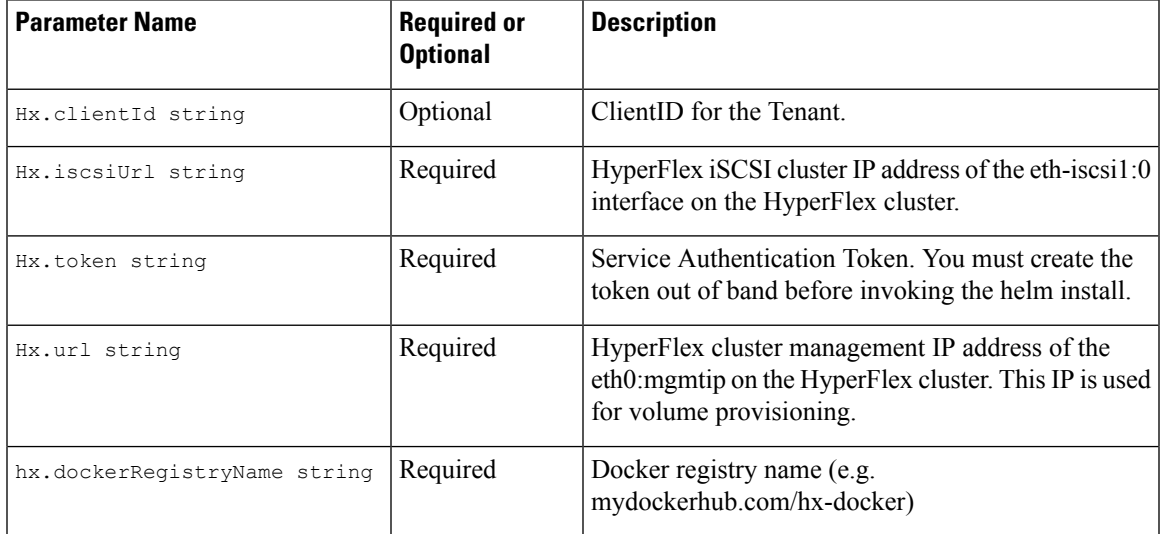

# **Using service-token Utility**

In order to deploy the Cisco HyperFlex CSI integration using the Helm chart package, you need to provide a service token. To do this, it is recommended that you run the service-token utility to generate the token

from the HyperFlex Data Platform. The following table describes the parameters that you can provide with the service-token command.

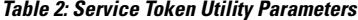

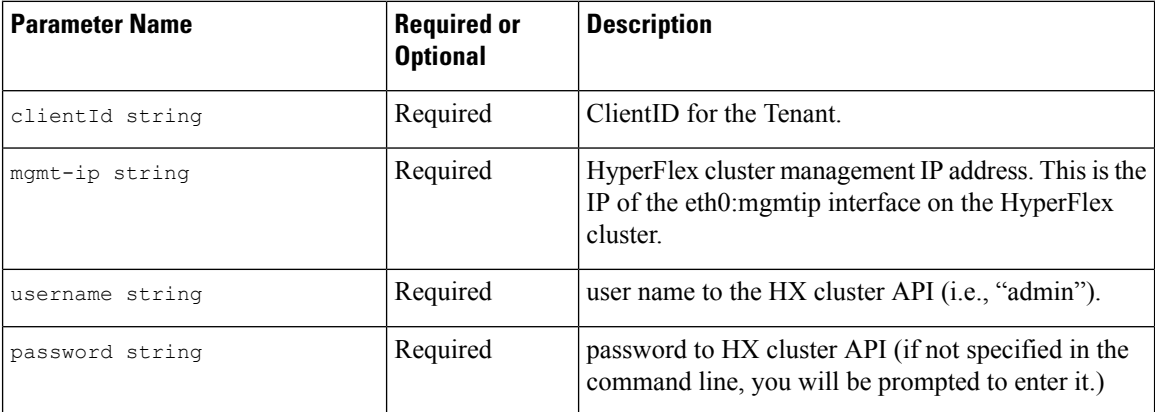

#### As an example:

```
./setup/service-token -clientId myClient123 -mgmt-ip 10.2.17.13 -username admin
Password for [admin] at [10.2.17.13]:
Eyabc123457….
```
This token is to be passed to the helm command on AS-IS basis.

The token from the service-token command can be saved to an environment variable and then pass that environment variable to the HELM command.

TOKEN=`./setup/service-token -clientId myClient123 -mgmt-ip 10.2.17.13 -username admin `

helm install hxcsi hxcsi-1.2.1.tgz --set hx.token=\$TOKEN <OTHER parameters…>

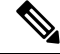

```
Note
```
Prior to running the following command, ensure that the IPs specified in the url and the iscsi-url parameters are reachable from the Kubernetes nodes.

The following example shows a Cisco HyperFlex CSI container image deployment that has been uploaded on the docker registry accessible from each Kubernetes node.

```
administrator-host:hxcsi$ helm install hxcsi hxcsi-1.2.1.tgz --set hx.url=10.2.17.13 \
--set hx.iscsiUrl=10.2.17.18 --set hx.clientId=myClientId \
--set hx.dockerRegistryName=mydockerhub.com/hx-docker --set hx.token=myToken123456
administrator-host:hxcsi$ helm status hxcsi
NAME: hxcsi
LAST DEPLOYED: Thu Oct 26 13:51:04 2021
NAMESPACE: default
STATUS: deployed
REVISION: 1
TEST SUITE: None
administrator-host:hxcsi$ kubectl get pods
NAME READY STATUS RESTARTS AGE
csi-attacher-hxcsi-0 2/2 Running 0 9s
```
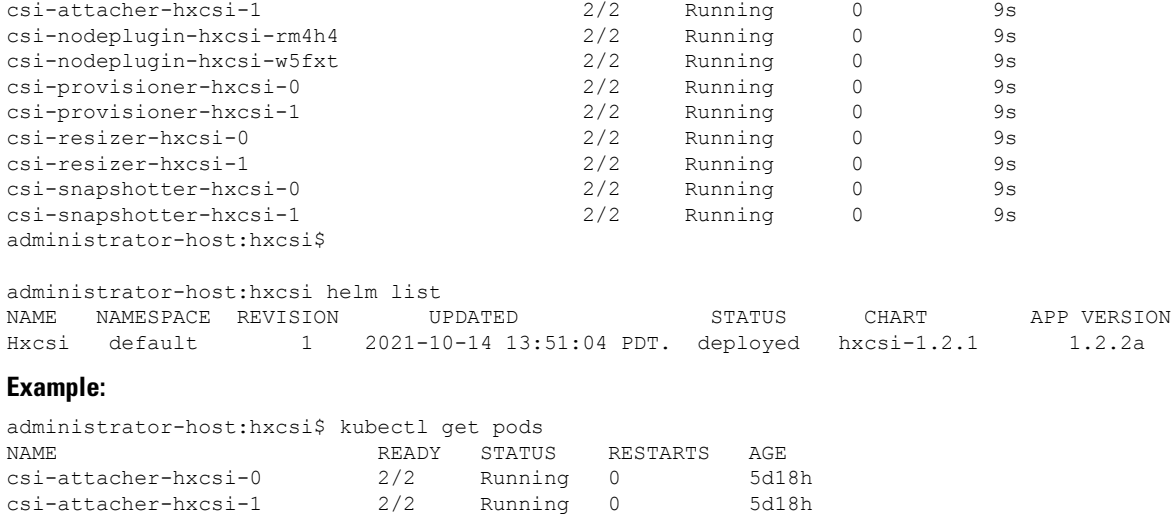

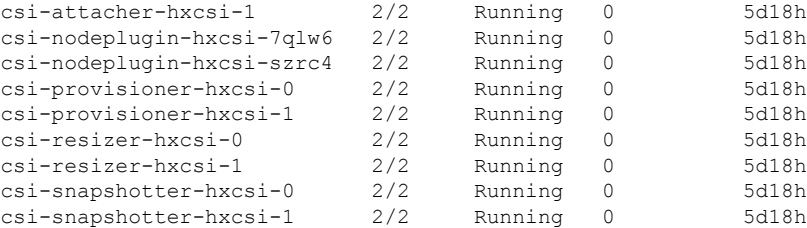

# **What to do next**

Create the Cisco HyperFlex CSI Storage Class.

# **Deploying HXCSI Using the hxcsi-setup Utility**

In order to deploy the Cisco HyperFlex CSI integration, you must run the hxcsi-setup script. The hxcsi-setup script resides in the "setup" directory and automatically generates the necessary YAML files or Helm chart that then get applied (submitted) to the Kubernetes cluster to deploy the Cisco HyperFlex CSI components.

The following table describes parameters that you can provide with the hxcsi-setup command.

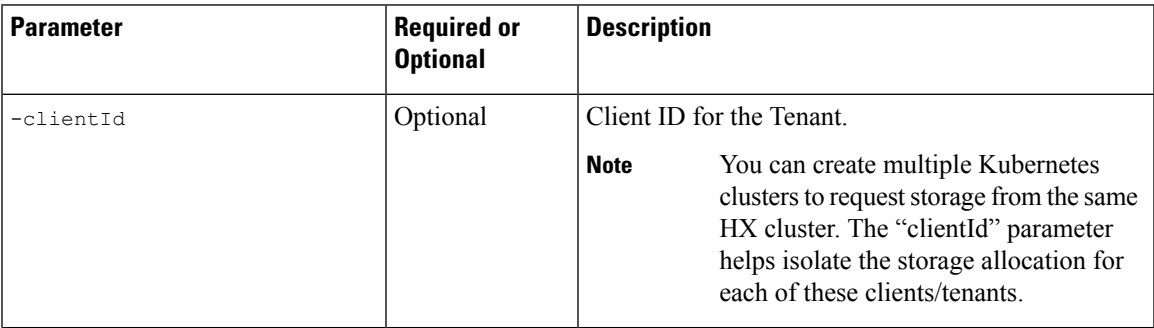

#### **Table 3: hxcsi-setup Parameters**

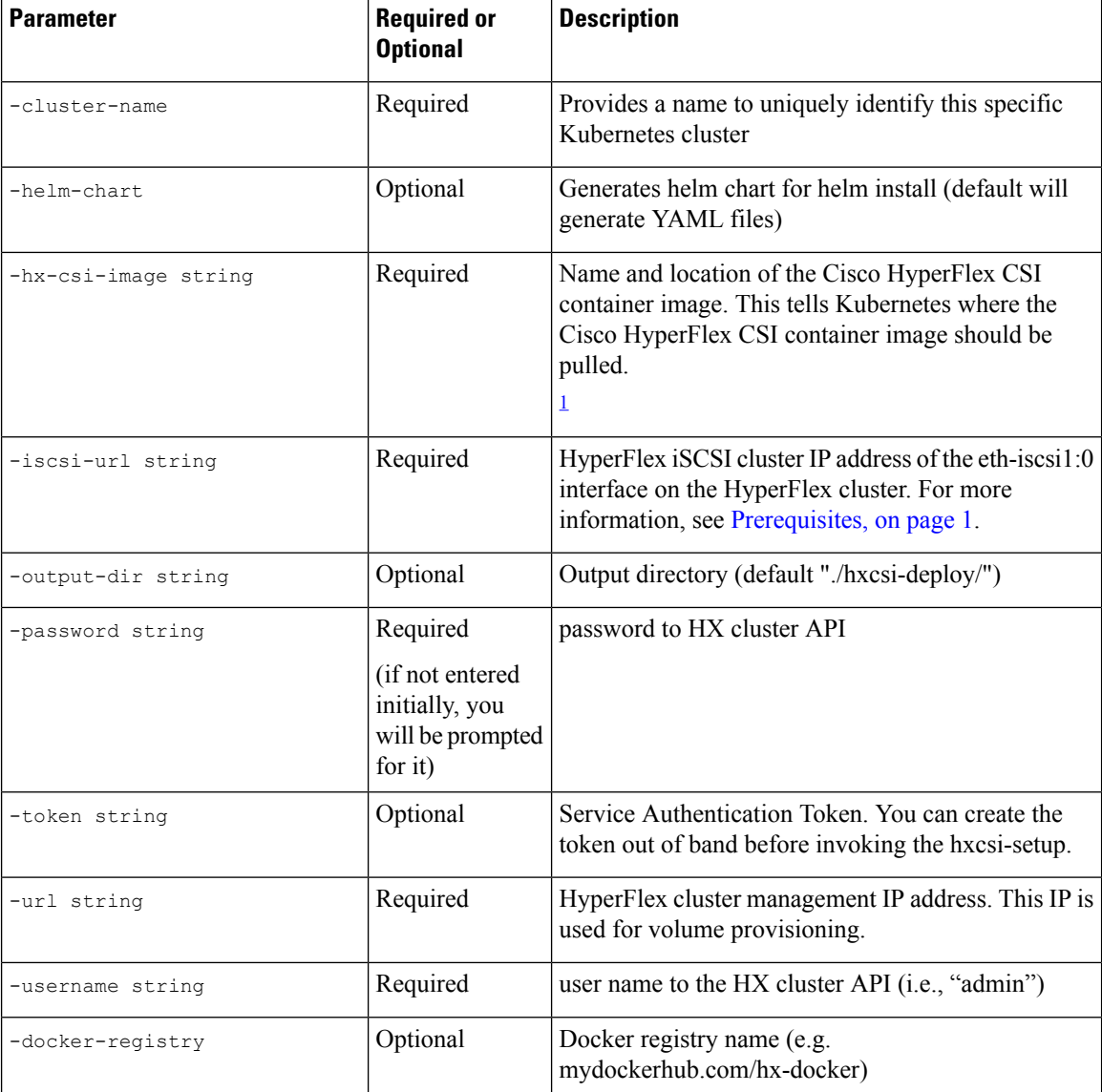

<span id="page-7-0"></span><sup>1</sup> If the Cisco HyperFlex CSI container image was imported directly into docker on each Kubernetes worker node, then the format for this parameter should be entered as  $\langle$ repository\_name>: $\langle$ tag>.

# **Before you begin**

Upload the Cisco HyperFlex CSI Container Image and the base CSI container images.

On the administrator host, use the hxcsi-setup command in the "setup" directory to create the required Cisco HyperFlex CSI deployment files.

Prior to running the **hxcsi-setup** command, ensure that the IPs specified in the url and the iscsi-url parameters are reachable from the Kubernetes nodes. **Note**

**When all images have been uploaded to a dockerhub:** The following example shows when all images have been uploaded to a dockerhub that can be accessed from each of the Kubernetes nodes. The image name is  $h \times c s i$  and the tag name is hxcsi-1.2.3a-659.

administrator-host:hxcsi\$ ./setup/hxcsi-setup -cluster-name demo-hxcsi -clientId demo-client1 -hx-csi-image hxcsi-1.2.3a-659 -iscsi-url 10.2.17.18 -url 10.2.17.13 -username admin -docker-registry dockerhub.cisco.com/hx-dev-docker

```
password for [admin] at [10.2.17.13]: *******
wrote config to hxcsi-deploy/hxcsi-config.yaml
wrote config to hxcsi-deploy/csi-attacher-hxcsi.yaml
wrote config to hxcsi-deploy/csi-nodeplugin-hxcsi.yaml
wrote config to hxcsi-deploy/csi-provisioner-hxcsi.yaml
wrote config to hxcsi-deploy/csi-attacher-rbac.yaml
wrote config to hxcsi-deploy/csi-nodeplugin-rbac.yaml
wrote config to hxcsi-deploy/csi-provisioner-rbac.yaml
wrote config to hxcsi-deploy/csi-resizer-rbac.yaml
wrote config to hxcsi-deploy/csi-resizer-hxcsi.yaml
```
#### **Example:**

**When all images have been locally docker uploaded on each node:** Thefollowing example shows a Cisco HyperFlex CSI container image deployment that has been uploaded on each node. The image name is hxcsi and the tag name is hxcsi-1.2.3a-659. This use case applies when there is no dockerhub used for pulling the images from a central location.

```
administrator-host:hxcsi$ ./setup/hxcsi-setup -cluster-name demo-hxcsi -clientId demo-client1
-hx-csi-image hxcsi:hxcsi-1.2.3a-659 -iscsi-url 10.2.17.18 -url 10.2.17.13 -username admin
password for [admin] at [10.2.17.13]: *******
wrote config to hxcsi-deploy/hxcsi-config.yaml
wrote config to hxcsi-deploy/csi-attacher-hxcsi.yaml
wrote config to hxcsi-deploy/csi-nodeplugin-hxcsi.yaml
wrote config to hxcsi-deploy/csi-provisioner-hxcsi.yaml
wrote config to hxcsi-deploy/csi-attacher-rbac.yaml
wrote config to hxcsi-deploy/csi-nodeplugin-rbac.yaml
wrote config to hxcsi-deploy/csi-provisioner-rbac.yaml
wrote config to hxcsi-deploy/csi-resizer-rbac.yaml
wrote config to hxcsi-deploy/csi-resizer-hxcsi.yaml
```
### **What to do next**

Deploy the Cisco HyperFlex CSI Components

# **Deploying HXCSI Using Cisco HyperFlex CSI Components**

After running the hxcsi-setup script and generating the Cisco HyperFlex CSI deployment files, a new "hxcsi-deploy" directory is created on the administrator host.

### **Before you begin**

Create the Cisco HyperFlex CSI Deployment files.

**Step 1** On the administrator host, use the kubectl create -f command to deploy the Cisco HyperFlex CSI components. **Example:**

administrator-host:hxcsi\$ kubectl create -f ./hxcsi-deploy/ service/csi-attacher-hxcsi created statefulset.apps/csi-attacher-hxcsi created serviceaccount/csi-attacher created clusterrole.rbac.authorization.k8s.io/external-attacher-runner created clusterrolebinding.rbac.authorization.k8s.io/csi-attacher-role created daemonset.apps/csi-nodeplugin-hxcsi created serviceaccount/csi-nodeplugin created clusterrole.rbac.authorization.k8s.io/csi-nodeplugin created clusterrolebinding.rbac.authorization.k8s.io/csi-nodeplugin created service/csi-provisioner-hxcsi created statefulset.apps/csi-provisioner-hxcsi created serviceaccount/csi-provisioner created clusterrole.rbac.authorization.k8s.io/external-provisioner-runner created clusterrolebinding.rbac.authorization.k8s.io/csi-provisioner-role created deployment.apps/csi-resizer-hxcsi created serviceaccount/csi-resizer created clusterrole.rbac.authorization.k8s.io/external-resizer-runner created clusterrolebinding.rbac.authorization.k8s.io/csi-resizer-role created role.rbac.authorization.k8s.io/external-resizer-cfg created rolebinding.rbac.authorization.k8s.io/csi-resizer-role-cfg created secret/hxcsitoken created configmap/hxcsi-config created

**Step 2** On the administrator host, use the kubectl get pods command to verify the HXCSI components have been deployed and have a status of Running.

#### **Example:**

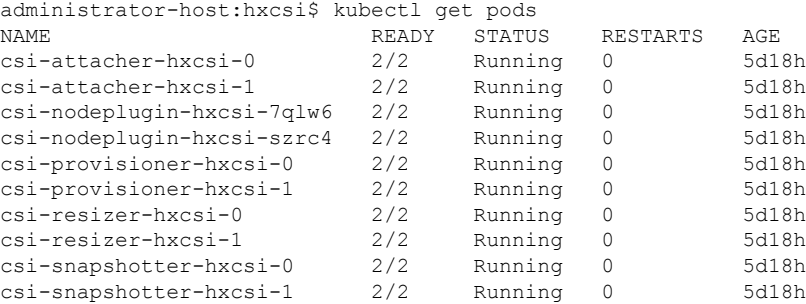

#### **What to do next**

Create Cisco HyperFlex CSI Storage Class.

# **HXCSI Sample Pods**

The HXCSI package includes several examples to create Pods.

### **Table 4: HXCSI Package Samples**

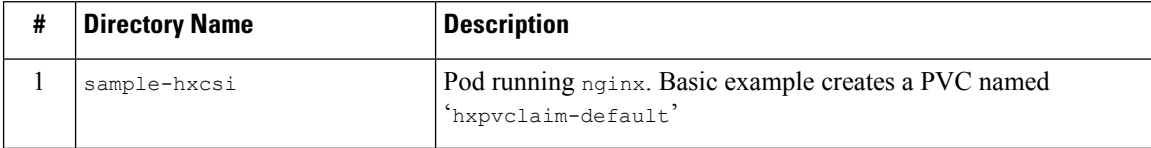

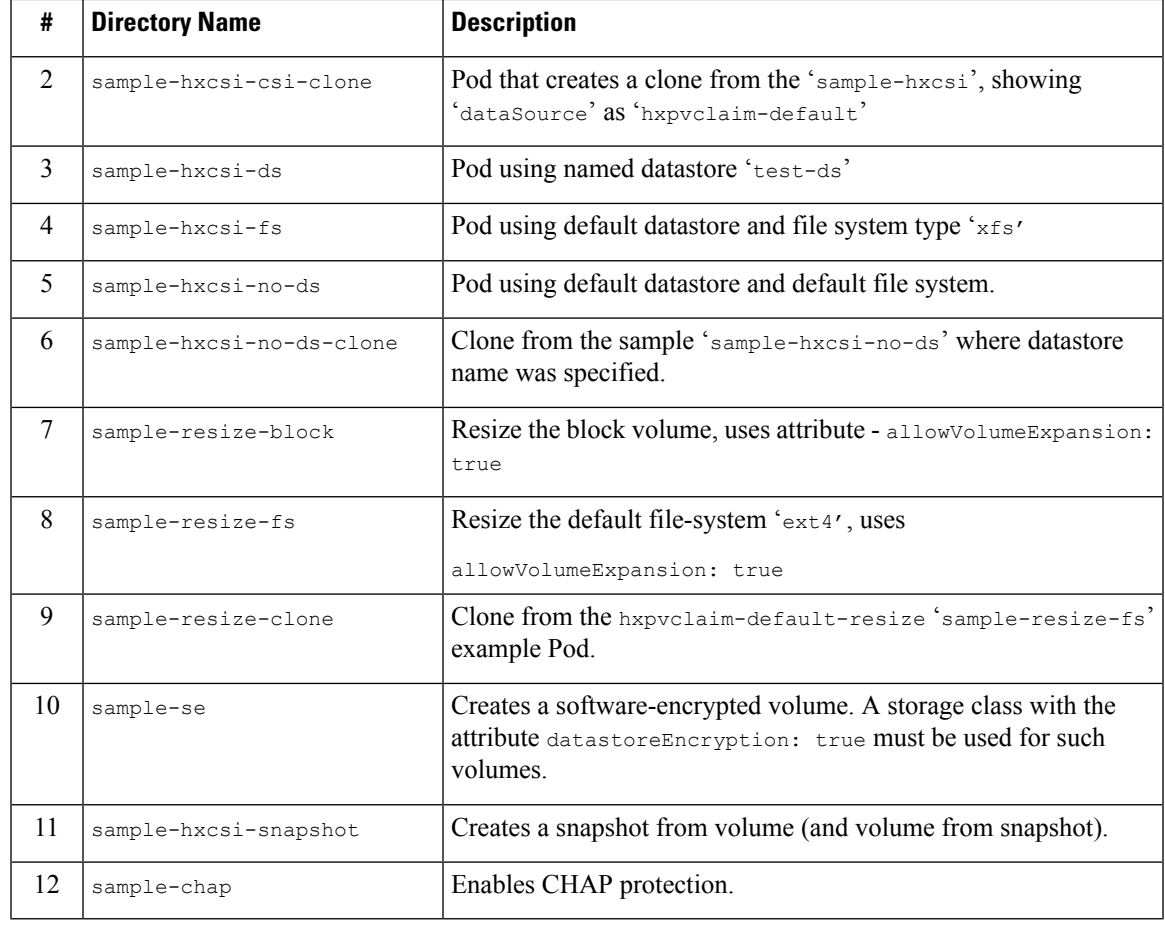

To resize a volume: **Note**

- **1.** Change the size of the volume in the PVC's yaml file.
- **2.** Run the kubectl apply  $-f$  <pvc.yaml> command to apply the new size setting.

# **Create Cisco HyperFlex CSI Storage Class**

Once the components are up and running, you must need to now create a Storage Class that allows developers to consume storage through the Cisco HyperFlex CSI integration.

# **Before you begin**

Deploy the Cisco HyperFlex CSI Components

**Step 1** On the administrator host, create a file named "hxcsi-storage-class.yaml" with the following contents: **Example:**

```
kind: StorageClass
apiVersion: storage.k8s.io/v1
metadata:
   name: csi-hxcsi-default
provisioner: csi-hxcsi
parameters:
   datastore: default-ds
    datastoreSize:"20000000000000"
```
You can specify the datastore name and size in the parameter section as above. You can optionally choose to make this the default Storage Class, which means that the Cisco HyperFlex CSI storage integration will be used by default for any Persistent Volume Claims that do not otherwise specify any other Storage Class to use. If you choose to make the Cisco HyperFlex CSI Storage Class the default storage class, then your "hxcsi-storage-class.yaml" file should contain the following contents:

### **Example:**

```
kind: StorageClass
apiVersion: storage.k8s.io/v1
metadata:
    name: csi-hxcsi-default
    annotations:
       storageclass.kubernetes.io/is-default-class: "true"
provisioner: csi-hxcsi
parameters:
```
- If a datastore does not already exist, a new datastore will be created. If you do not specify a datastore name, a default datastore with the name "iscsiDs" is created. **Note**
- **Note** Always create a datastore that is larger than the volumes to be created.
- **Step 2** On the administrator host, use the kubectl create  $-f$  command to create the Cisco HyperFlex CSI Storage Class.

### **Example:**

root@administrator-host:hxcsi\$ kubectl create -f ./hxcsi-storage-class.yaml

storageclass.storage.k8s.io/csi-hxcsi-default created

### **Sample Storage Class for Resize Volume**

#### **Example:**

```
kind: StorageClass
apiVersion: storage.k8s.io/v1
metadata:
   name: csi-hxcsi-default-resize
provisioner: csi-hxcsi
parameters:
         datastore: default-ds
         datastoreSize:"20000000000000"
allowVolumeExpansion: true
```
Note that resizing the volume only allows volumes that are provisioned against this storageclass to support resizing. To change the actual size of the volume, you will need to edit the PVC specifications to change to the new size, for example, edit the PVC YAML file, and run kubectl apply  $-f$   $\langle pvc-\nabla\rangle$ 

#### **Sample Storage Class for File System**

```
kind: StorageClass
apiVersion: storage.k8s.io/v1
metadata:
   name: csi-hxcsi-default-fs
```

```
provisioner: csi-hxcsi
parameters:
    fsType: xfs
```
Note: Default file system is "ext4"

# **What to do next**

Verify Cisco HyperFlex CSI Storage Class Creation.

# <span id="page-12-0"></span>**Verifying Cisco HyperFlex CSI Storage Class Creation**

To verify the storage class creation perform the following step:

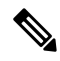

If setting the Cisco HyperFlex CSI Storage Class as the default, verify that "(default)" is present next to the Storage Class name. **Note**

# **Before you begin**

Create Cisco HyperFlex CSI Storage Class.

On the administrator host, use the kubectl get sc command to verify the Cisco HyperFlex CSI Storage Class was created.

```
root@administrator-host:hxcsi$ kubectl get sc
NAME PROVISIONER AGE
csi-hxcsi (default) csi-hxcsi 67s
```
I

### **Configuring the Cisco HyperFlex CSI Integration for Kubernetes**

i.